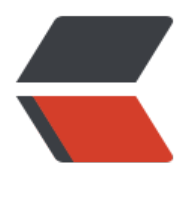

链滴

# 全网最详细《[红黑](https://ld246.com)树》底层解析

作者:wlgzs-sjl

- 原文链接:https://ld246.com/article/1614409099602
- 来源网站:[链滴](https://ld246.com/member/wlgzs-sjl)
- 许可协议:[署名-相同方式共享 4.0 国际 \(CC BY-SA 4.0\)](https://ld246.com/article/1614409099602)

# **一、红黑树的性质**

- 1. 每个节点要么是黑色, 要么是红色。
- 2. 根节点是黑色。
- 3. 每个叶子节点 (NIL) 是黑色。
- 4. 每个红色节点的两个子节点一定都是黑色。不能有两个红色节点相连。
- 5. 任意一节点到每个叶子节点的路径都包含数量相同的黑结点。俗称:黑高!

从性质5又可以推出:性质5.1:如果一个节点存在黑子节点,那么该结点肯定有两个子节点。

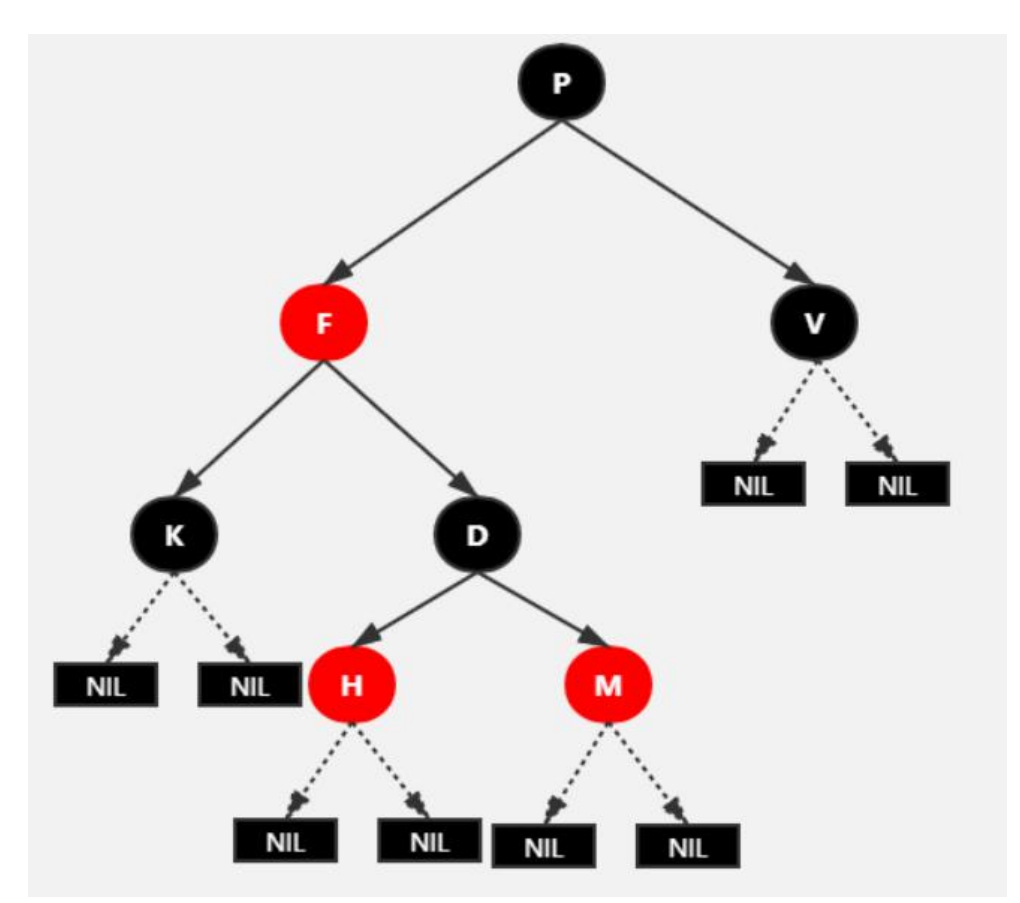

红黑树并不是一个完美平衡二叉查找树,从图上可以看到,根结点P的左子树显然比右子树高,但左 树和右子树的黑结点的层数是相等的,也即任意一个结点到到每个叶子结点的路径都包含数量相同的 结点(性质5)。所以我们叫红黑树这种平衡为黑色完美平衡。

# **二、红黑树的自平衡(左旋、右旋和变色)**

### **1、变色**

**结点的颜色由红变黑或由黑变红。**

### **2、左旋**

以某个结点作为支点(旋转结点),其右子结点变为旋转结点的父结点,右子结点的左子结点变为旋转 **点的右子结点,左子结点保持不变。**

左旋图示:

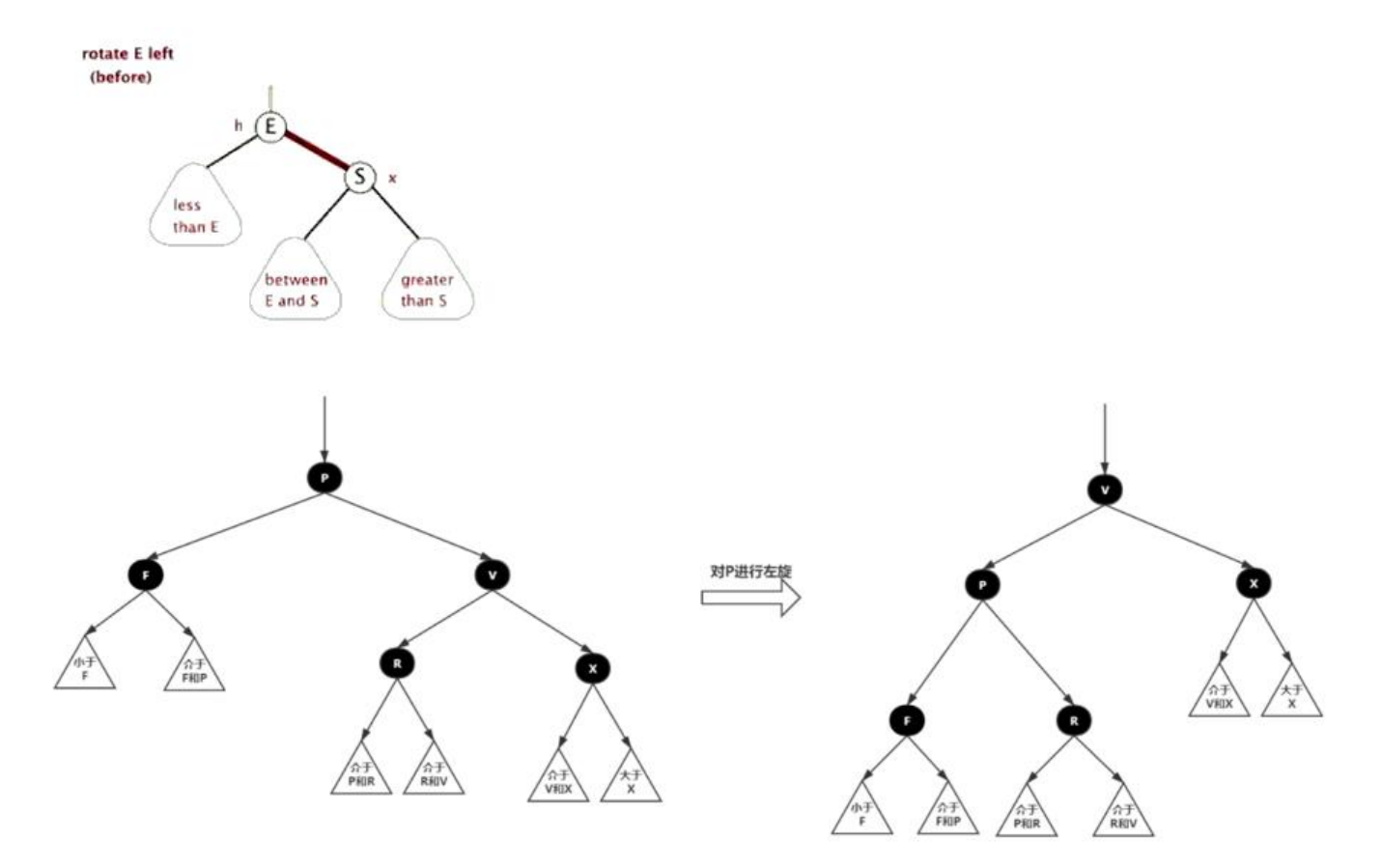

# **3、右旋**

以某个结点作为支点(旋转结点),其左子结点变为旋转结点的父结点,左子结点的右子结点变为旋转 **点的左子结点,右子结点保持不变。**

右旋图示:

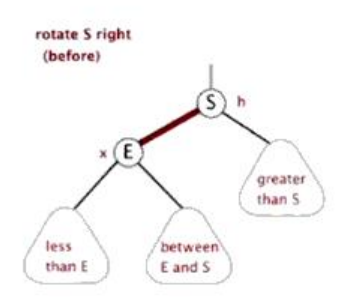

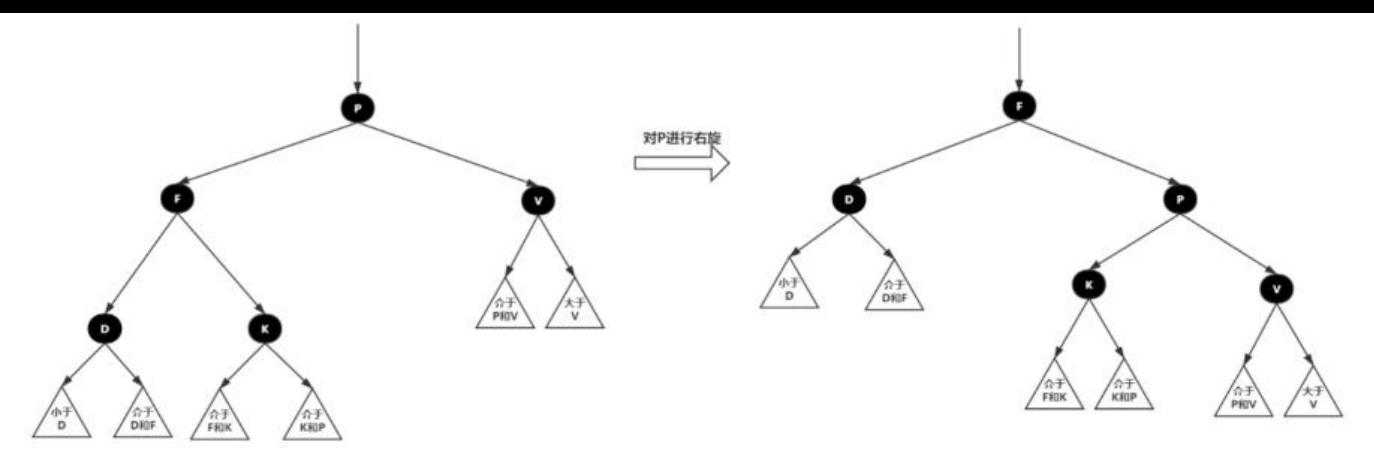

# **三、红黑树的插入**

插入操作包括两部分工作:

1. 查找插入的位置。

2. 插入后自平衡。

注意: 插入节点, 必须为红色 **, hetach of the controlled and the controlled and the controlled and the controlled and the controlled and the controlled and the controlled and the controlled and the controlled and the controlled and th** )为黑色节点时,红黑树的黑色平衡没被破坏,不需要做自平衡操作。但如果插入结点是黑色,那么 入位置所在的子树黑色结点总是多1,必须做自平衡。

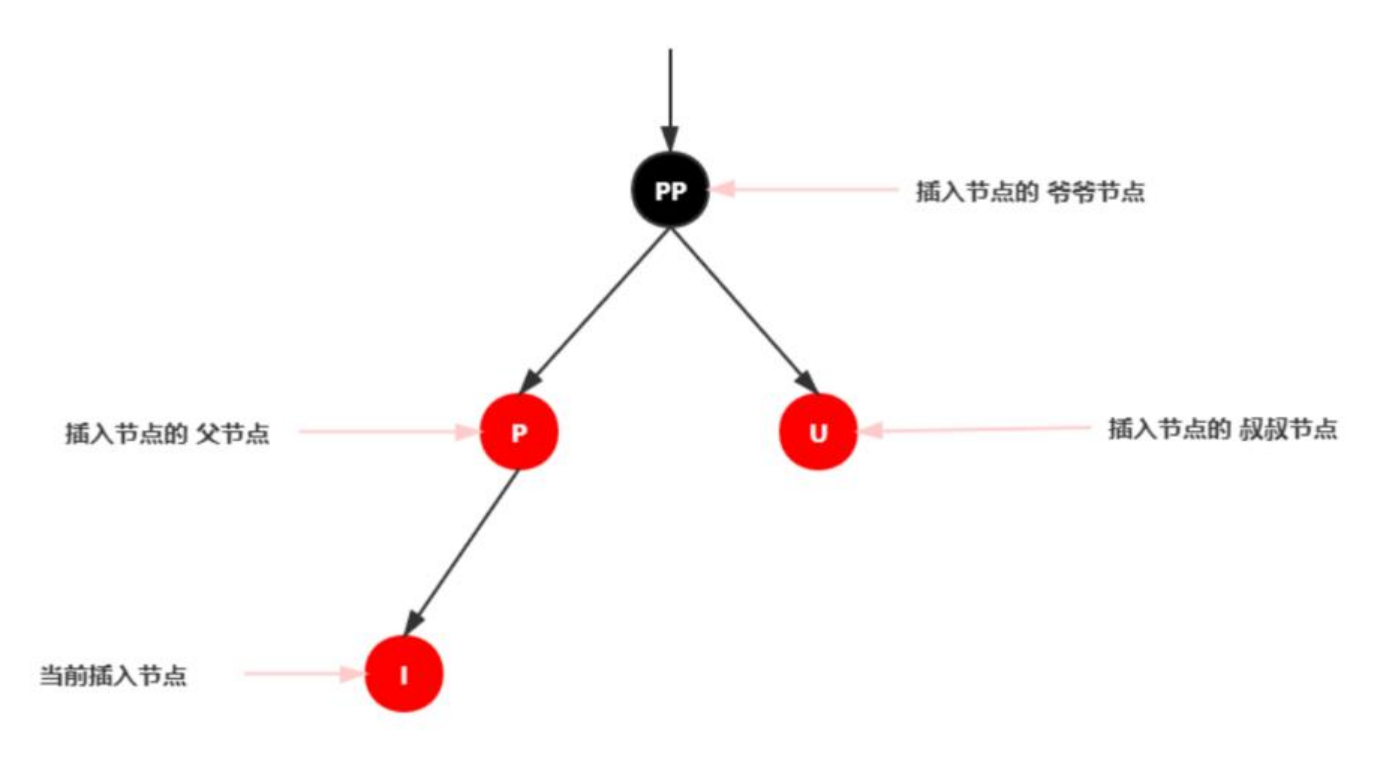

## **红黑树插入节点情景分析**

#### **情景1:红黑树为空树**

最简单的一种情景,直接把插入结点作为根结点就行

\*\*汪意: \*\*根据红黑树性质2: 根节点是黑色。还需要把插入结点设为黑色。

### **情景2:插入结点的Key已存在**

更新当前节点的值,为插入节点的值

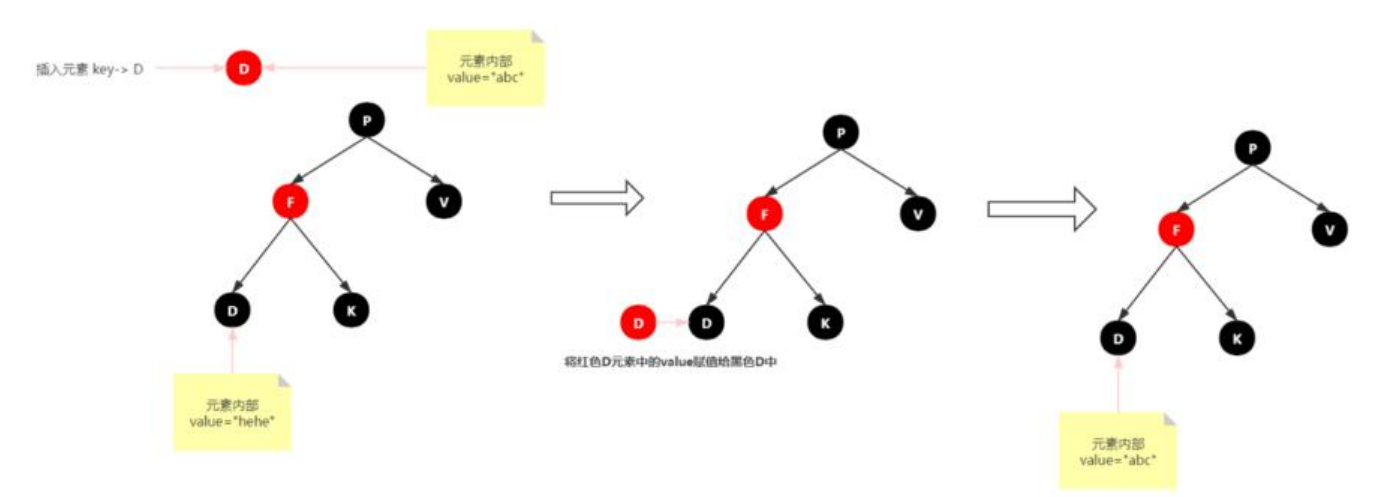

### **情景3:插入结点的父结点为黑结点**

由于插入的结点是红色的,并不会影响红黑树的平衡,直接插入即可,无需做自平衡。

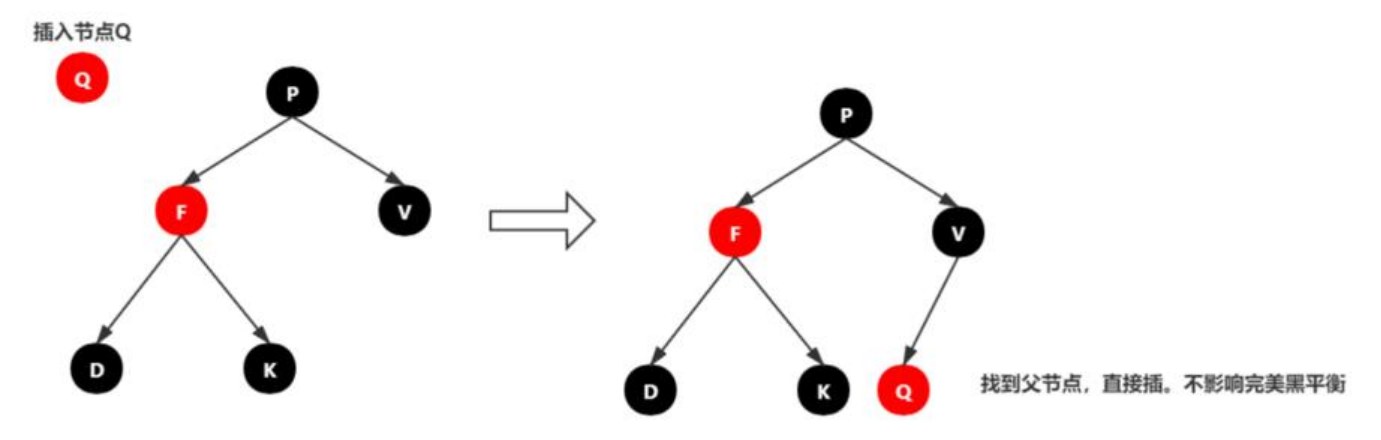

### **情景4:插入节点的父节点为红色**

根据红黑树的性质2:根结点是黑色。如果插入节点的父结点为红结点,那么该父结点不可能为根结 ,所以插入结点总是存在祖父结点。

这一点很关键,因为后续的旋转操作肯定需要祖父结点的参与。

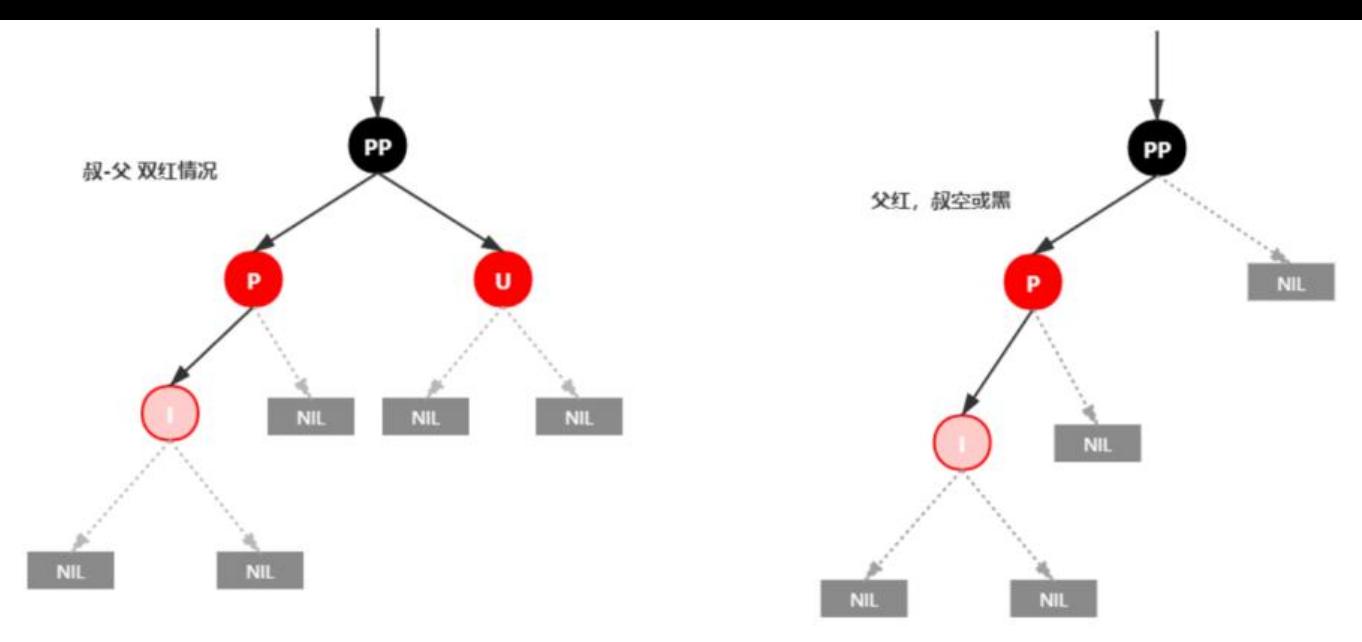

#### 插入情景4.1: 叔叔结点存在并且为红结点

依据红黑树性质4可知:**红色节点不能相连** ==> 祖父结点肯定为黑结点;

因为不可以同时存在两个相连的红结点。那么此时该插入子树的红黑层数的情况是:黑红红。**显然最 单的处理方式是把其改为:红黑红。**

处理:

- 1. 将P和U节点改为黑色
- 2. 将PP改为红色
- 3. 将PP设置为当前节点,进行后续处理

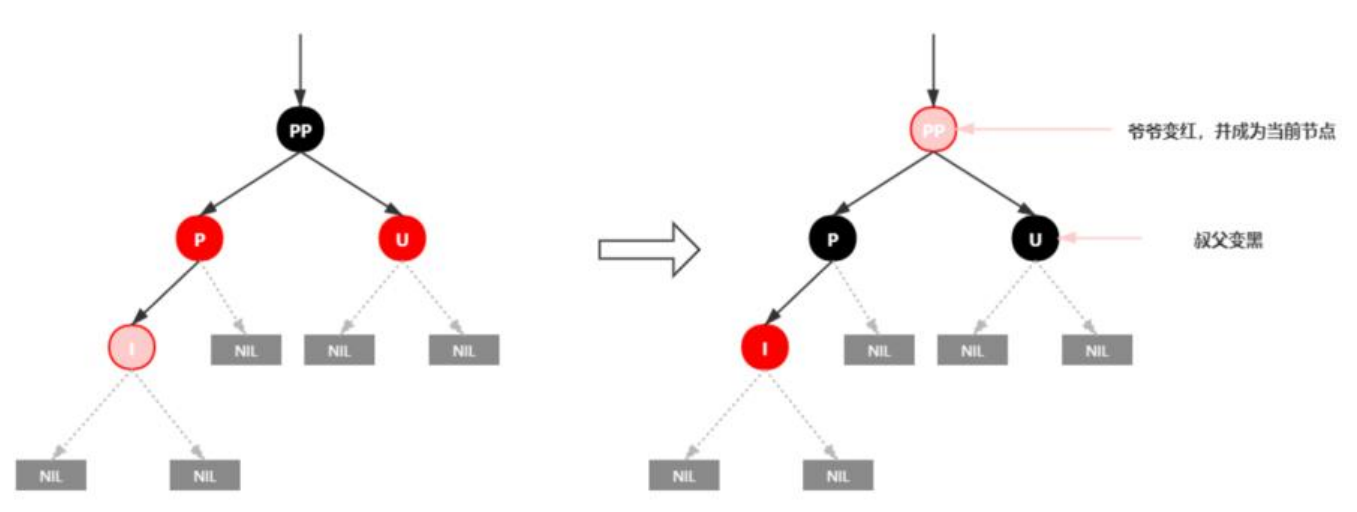

可以看到,我们把PP结点设为红色了,如果PP的父结点是黑色,那么无需再做任何处理;

但如果PP的父结点是红色,则违反红黑树性质了。所以需要将PP设置为当前节点,继续做插入操作 平衡处理,直到平衡为止。

#### 插入情景4.2:叔叔结点不存在或为黑结点,并且插入结点的父亲结点是祖父结点的 **子结点**

)注意: 単纯从插入削米看,拟拟节点非红即空(NIL节点),否则的话破坏了红黑树性质5,此路径会 其它路径多一个黑色节点。

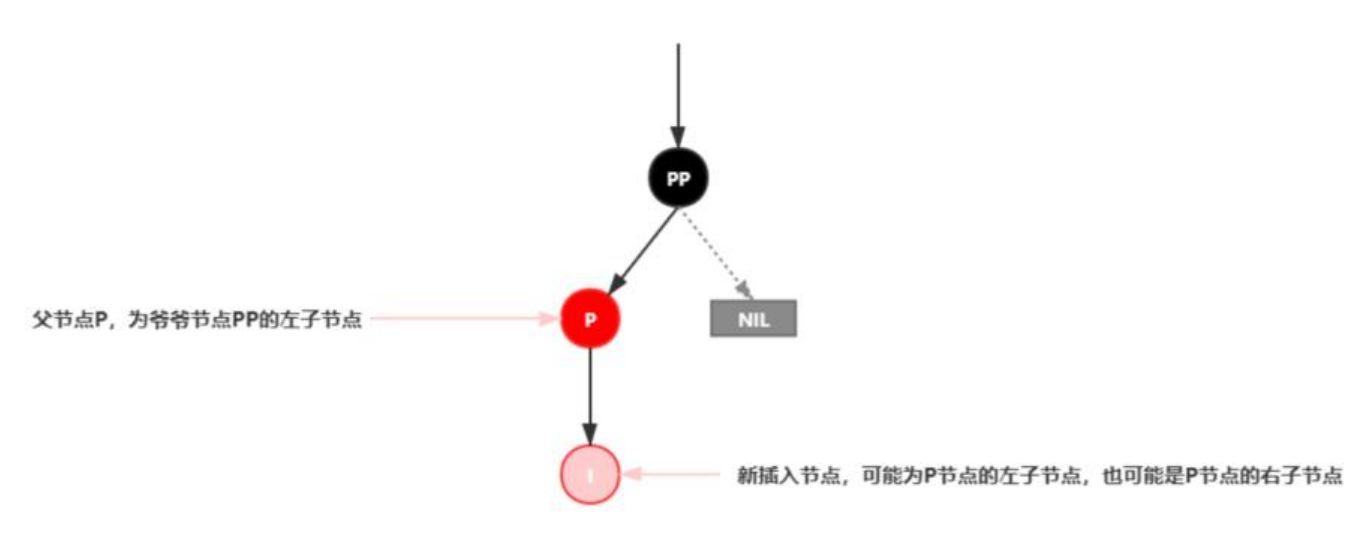

#### **插入情景4.2.1:新插入节点,为其父节点的左子节点(LL红色情况)**

处理:

- 1. 变颜色:将P设置为黑色,将PP设置为红色。
- 2. 对PP节点进行右旋。

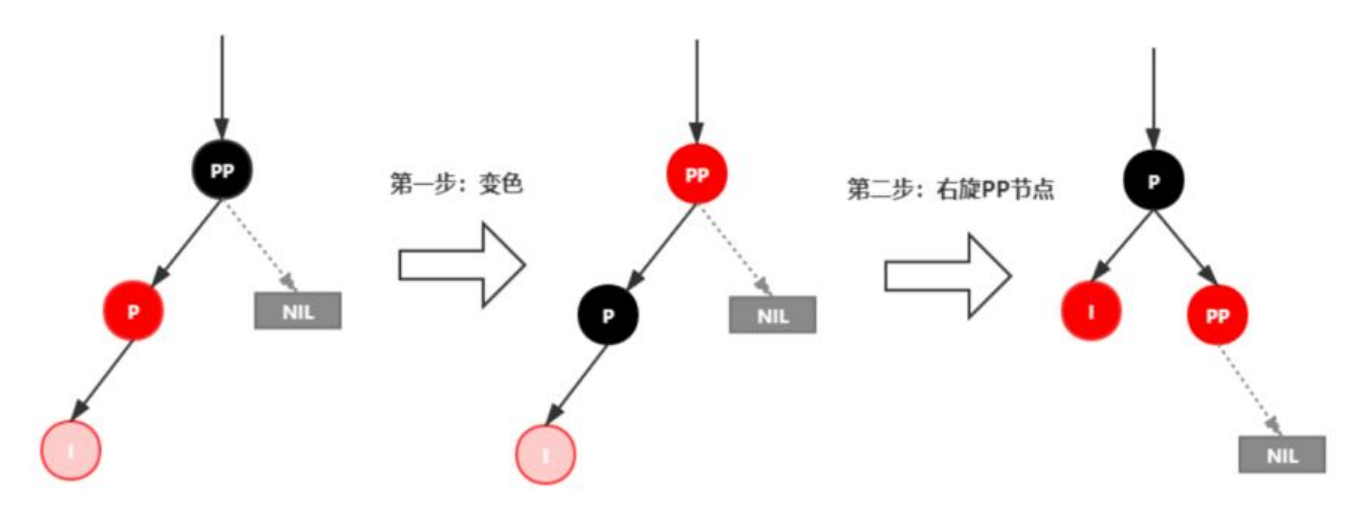

#### **插入情景4.2.2:新插入节点,为其父节点的右子节点(LR红色情况)**

处理:

- 1. 对P进行左旋。
- 2. 将P设置为当前节点,得到LL红色情况。
- 3. 按照LL红色情况处理(1.变颜色 2.右旋PP)。

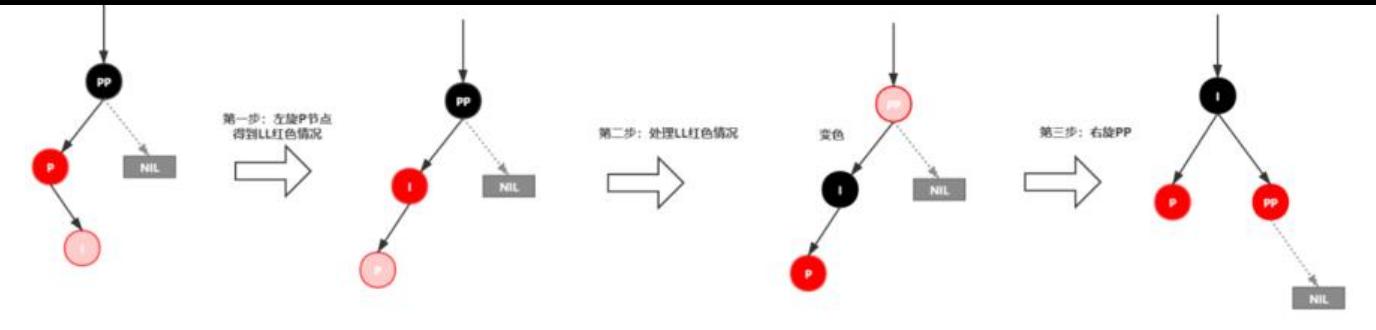

#### 插入情景4.3:叔叔结点不存在或为黑结点,并且插入结点的父亲结点是祖父结点的 **子结点**

该情景对应情景4.2,只是方向反转。

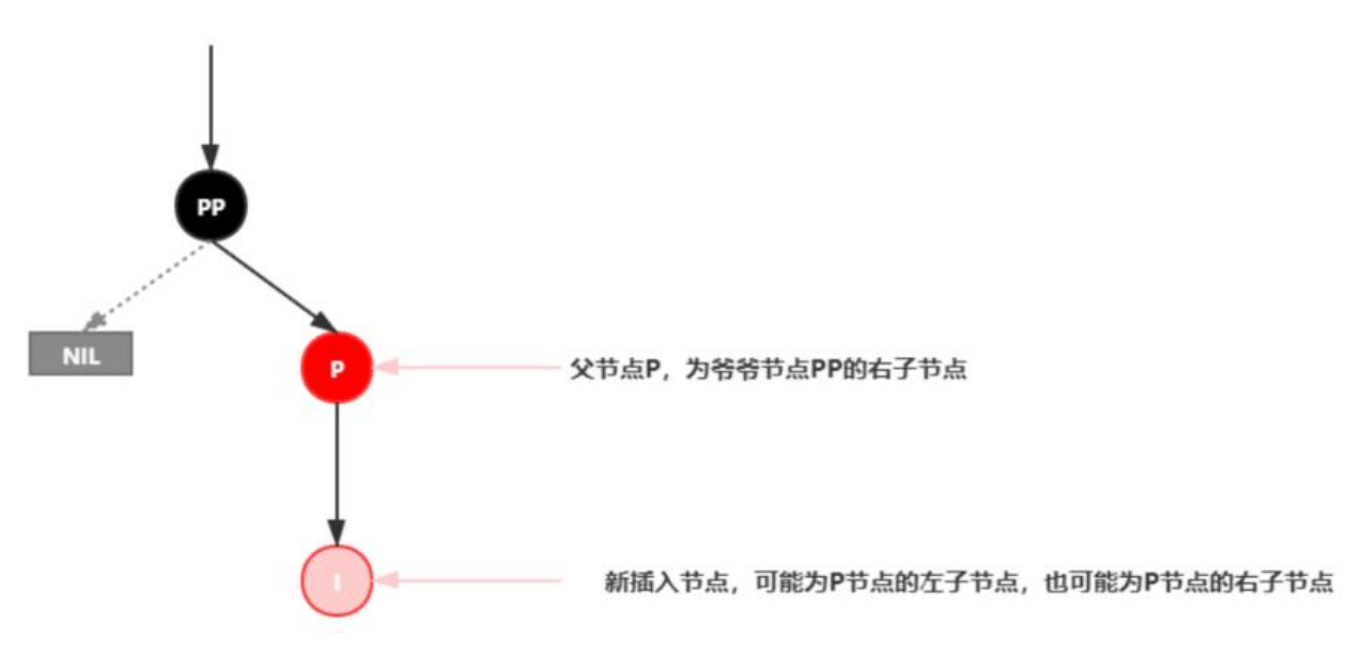

#### **插入情景4.3.1:新插入节点,为其父节点的右子节点(RR红色情况)**

处理:

- 1. 变颜色:将P设置为黑色,将PP设置为红色。
- 2. 对PP节点进行左旋。

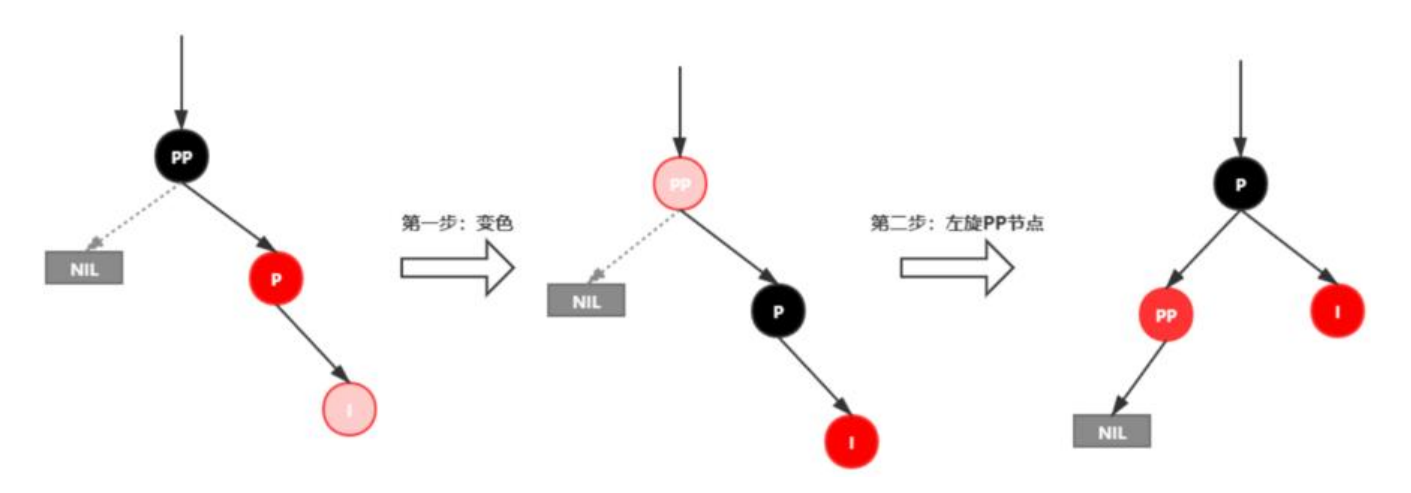

#### **插入情景4.3.2:新插入节点,为其父节点的左子节点(RL红色情况)**

处理:

- 1. 对P进行右旋。
- 2. 将P设置为当前节点,得到RR红色情况。
- 3. 按照RR红色情况处理(1.变颜色 2.左旋PP)。

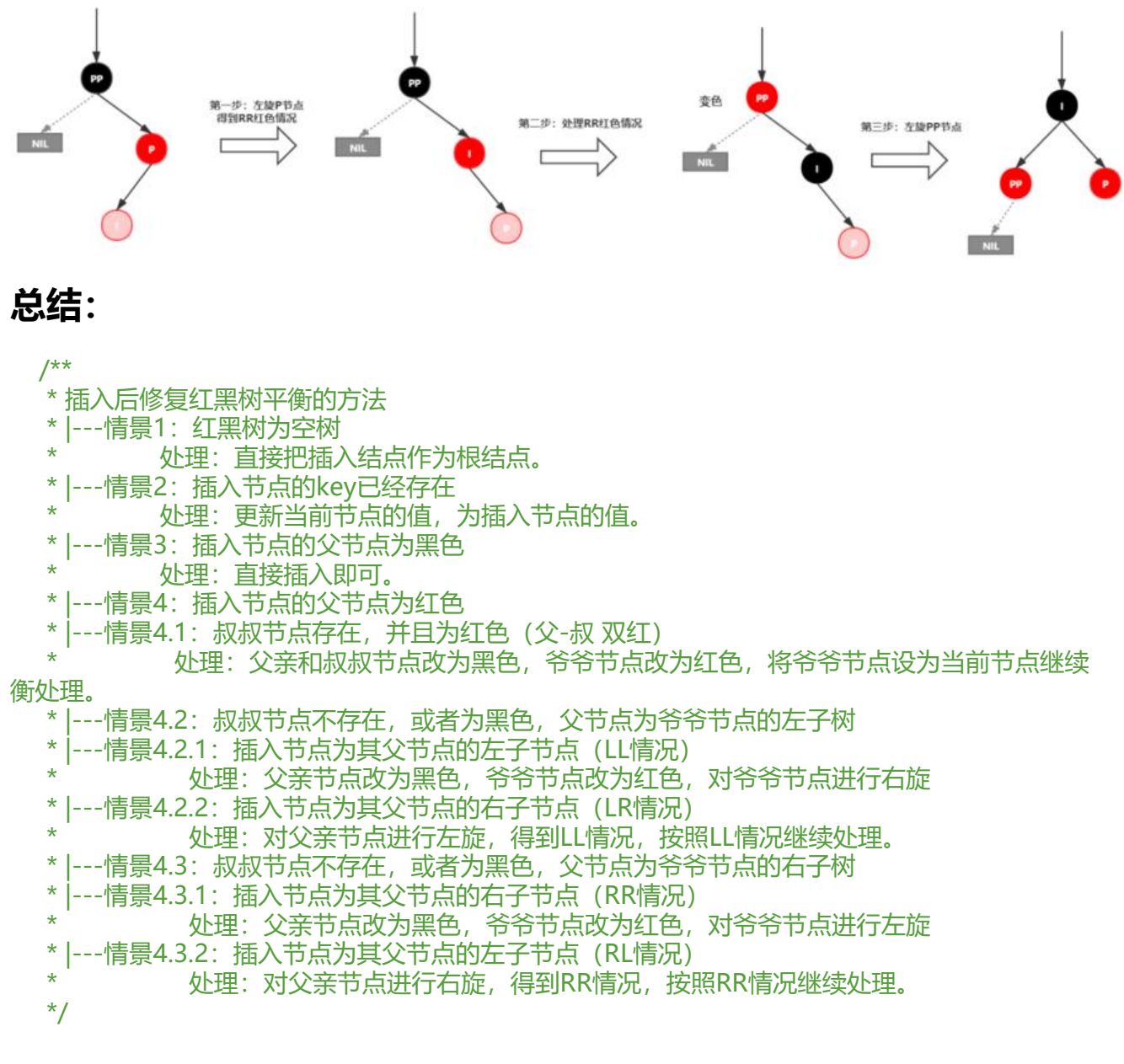

# **四、二叉树的删除**

删除操作包括两部分工作:

1. 替换删除节点到合适位置并自平衡

2. 删除节点

#### **红黑树删除节点情景分析**

#### **情景1:节点的左子树、右子树都不为null**

针对这种情况,通常为了简化操作,都会采用左子树的最大子节点或者右子树的最小子节点的值来替 当前节点的值,然后删除左子树的最大子节点或右子树的最小子节点,替换后需要删除的节点的可能 况为其他三种。

#### **情景2:节点的左子树为null、右子树不为null 或者 右子树为null,左子树不为 ull**

以下情景以左null右非null为例:

#### **情景2.1:需要删除的节点为红色节点**

根据红黑树的性质,其右子节点不可能为红色(违反性质4),不可能出现右子节点是黑色节点的情 (违反性质五); 所以右子节点只可能是NIL, 直接删除该节点即可。

#### **情景2.2:需要删除的节点为黑色节点**

根据红黑树的性质,其右子节点要么就是NIL,要么是红色节点,且该红色节点的两个子节点为NIL。

1. 如果右子节点为NIL则符合左右子树都为null的情景,详见情景3解析;

2. 如果右子节点为红色, 则把右子节点变成黑色并顶替该节点即可。

#### **情景3:两个子树均为null**

以下情景以该节点为父节点的左子节点为例:

#### **情景3.1:需要删除的节点为红色节点**

直接删除该节点即可。

#### **情景3.2:需要删除的节点为黑色节点**

因为该节点为黑色节点,删除该节点会导致该路径上的黑色节点数量 -1,并且因为没有子节点,根本 法通过子树内部修正路径;所以得考虑从该节点的兄弟节点处入手,让他匀一个黑色节点过来,因为 节点为黑色节点,所以其兄弟节点必然存在(性质5.1)且可能是红色节点,也可能是黑色节点。

#### **情景3.2.1:该节点的兄弟节点为红色**

他们的父节点一定是黑色节点。

处理:

1. 将兄弟节点变为黑色, 父亲节点变为红色

2. 如果该节点为父节点的左子节点, 则对父节点进行左旋处理, 反之则进行右旋处理。

此时情景转化为3.2.2。

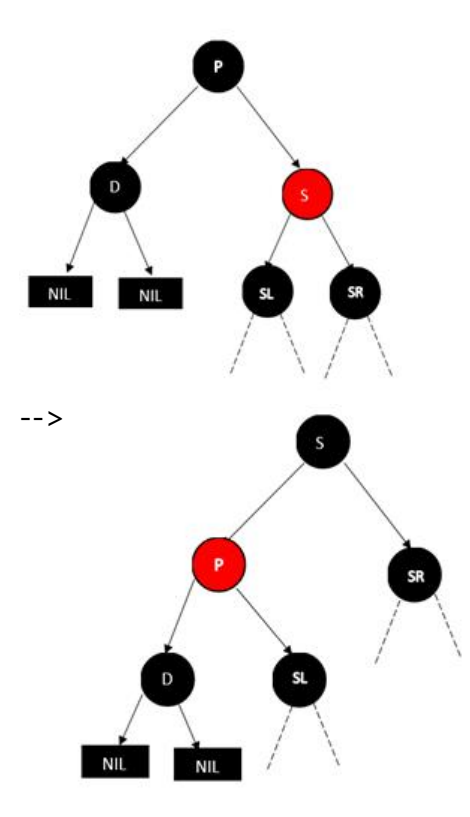

#### **情景3.2.2:该节点的兄弟节点为黑色**

他们的父节点则颜色不定。

#### **情景3.2.2.1:该节点的远侄子节点为红色且该节点为父节点的左子节点**

没有上色的节点表示黑色红色均可,注意如果SL为黑色,则SL必为NULL节点。 处理:

1. 将P和S的颜色对调。

2. 对P节点进行左旋处理。

3. 把SR节点变成黑色,并删除D即可。

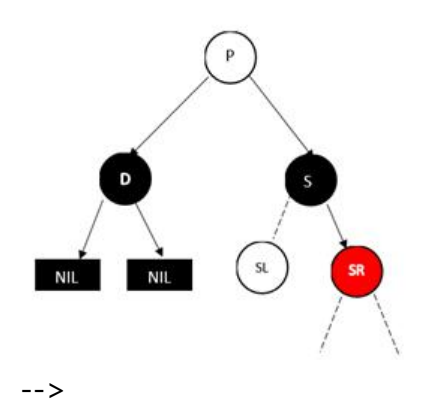

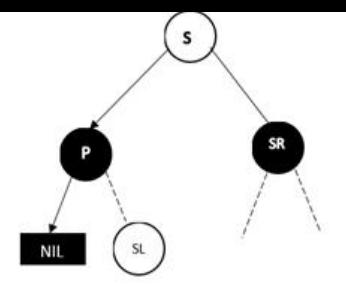

**情景3.2.2.2:该节点的远侄子节点为红色且该节点为父节点的右子节点**

处理:

- 1. 将P和S的颜色对调。
- 2. 对P节点进行右旋处理。
- 3. 把SL节点变成黑色,并删除D即可

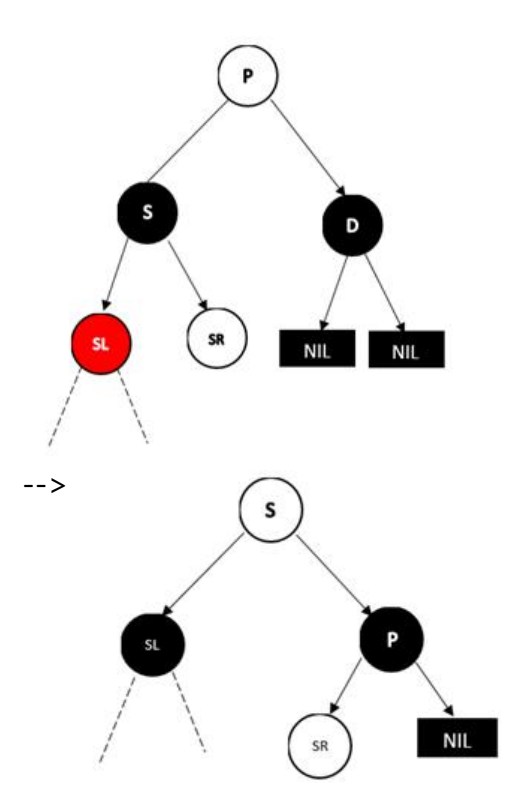

**情景3.2.2.3:远侄子节点为黑色,近侄子节点为红色,该节点为父亲节点的左孩子**

处理:

- 1. SL节点颜色设为P节点颜色。
- 2. 将P节点颜色设为黑色。
- 3. 将S节点右旋。
- 4. 将P节点左旋。

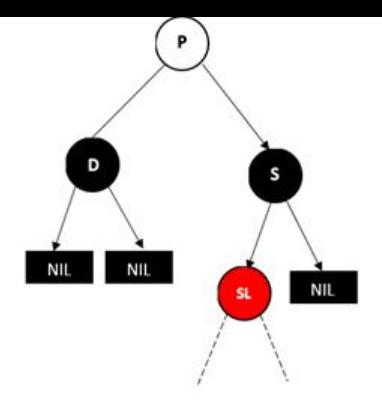

#### **情景3.2.2.4:远侄子节点为黑色,近侄子节点为红色,该节点为父亲节点的右孩子**

处理:

- 1. SR节点颜色设为P节点颜色。
- 2. 将P节点颜色设为黑色。
- 3. 将S节点左旋。
- 4. 将P节点右旋。

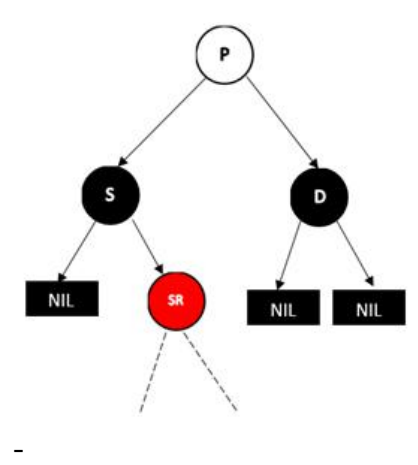

#### **情景3.2.3:父亲节p为红色,兄弟节点和兄弟节点的两个孩子(只能是NULL节点)都为黑色**

处理:

1. 将父亲节点P改成黑色, 将兄弟节点S改成红色。

2. 然后删除D即可。

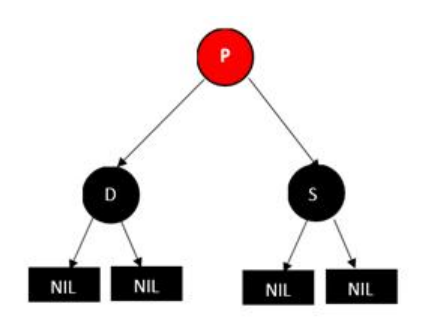

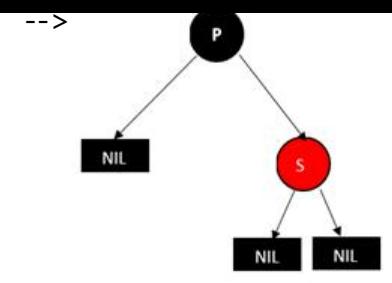

**情景3.2.4:父亲节点p,兄弟节点s和兄弟节点的两个孩子(只能为NULL节点)都为黑色**

处理:

- 1. 将兄弟节点S的颜色改成红色。
- 2. 然后删除D。
- 3. 以P为起始节点继续进行自平衡操作。

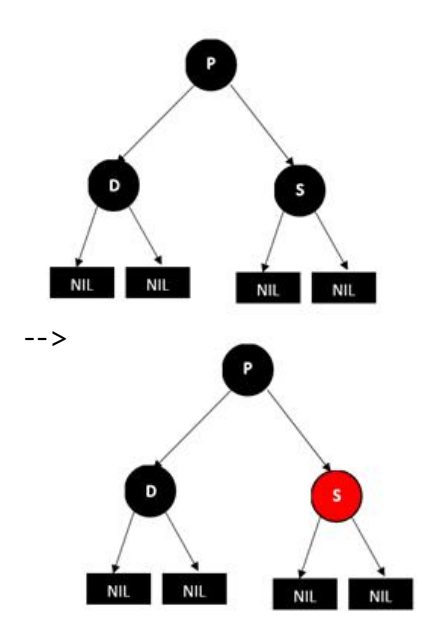

### **总结:**

/\*\*

。

- \* 删除红黑树自平衡方法 \*
- \* |---情景1: 左右子树均不为空
- \* 处理:寻找后继节点进行替换操作,更新待平衡节点为替换后的节点。
- \* |---情景2. 左右子树有一个为空
- \* |---情景2.1: 需要删除的节点为红色节点
- 处理:直接删除。
- \* |---情景2.2:需要删除的节点为黑色节点
	- 处理:如果一个子节点为红色,则把子节点变成黑色并替换该节点,删除替换后的节

\* |---情景3: 两个子树均为null

|---情景3.1:需要删除的节点为红色节点 处理: 直接删除。 \* |---情景3.2:需要删除的节点为黑色节点 |---情景3.2.1: 该节点的兄弟节点为红色 处理:将兄弟节点变为黑色,父亲节点变为红色, 若该节点为父节点的左子节点,则对父节点进行左旋处理,反之则进行右旋处理 此时情景转化为3.2.2。 |---情景3.2.2:该节点的兄弟节点为黑色 |---情景3.2.2.1: 该节点的远侄子节点为红色且该节点为父节点的左子节点 \* 处理:将父节点和兄弟节点的颜色对调。 \* 对父节点进行左旋处理。 \* 把远侄子节点变成黑色,并删除目标节点即可。 \* |---情景3.2.2.2: 该节点的远侄子节点为红色且该节点为父节点的右子节点 处理: 将父节点和兄弟节点的颜色对调。 \* 对父节点进行右旋处理。 把远侄子节点变成黑色,并删除目标节点即可。 \* |---情景3.2.2.3:远侄子节点为黑色,近侄子节点为红色,该节点为父亲节点的左孩子 处理: 将近侄子节点颜色设为父节点颜色。 将父节点颜色设为黑色。 \* 将兄弟节点右旋。 \* 将父节点节点左旋。 \* |---情景3.2.2.4:远侄子节点为黑色,近侄子节点为红色,该节点为父亲节点的右孩子 处理: 将近侄子节点颜色设为父节点颜色。 将父节点颜色设为黑色。 将兄弟节点左旋。 \* 将父节点节点右旋。 \* |---情景3.2.3:父亲节为红色,兄弟节点和兄弟节点的两个孩子 (只能是NULL节点) 都为黑色 处理: 将父节点改成黑色, 将兄弟节点改成红色。 \* \* 科学 然后删除目标节点即可。 \* |---情景3.2.4: 父亲节点,兄弟节点和兄弟节点的两个孩子 (只能为NULL节点) 都为黑色 处理:将兄弟节点改成红色。 删除目标节点。 以父节点为目标节点继续讲行自平衡操作  $\overline{a}$ \*/

# **五、手撕代码**

码云链接:https://gitee.com/wlgzs-sjl/HongHeiShu

#### 欢迎star支持!

#### 参考博客:

https://my.oschina.net/u/3272058/blog/1914452

https://www.cnblogs.com/qingergege/p/7351659.html